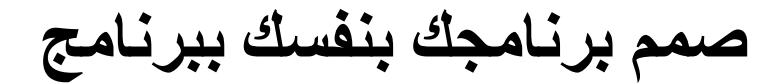

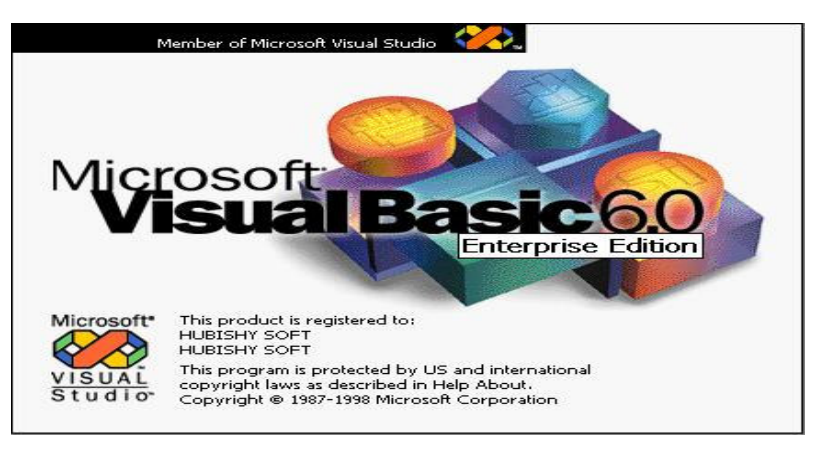

إعداد: معاذ عادل محمود حبيشي

# بريد إليكتروني: Hubishy-soft@maktoob.com

صفحتي على الويب: http://hubishy-software.blogspot.com

> جوال: +967 713283219

جميع الحقوق محفوظة لــ: HUBISHY SOFT

بطاقة هوية:

الاسم: معاذ عادل محمود عبد الله حبيشي.

<mark>تاريخ الميلاد:</mark> 12 - فبر اير - 1990م.

محل الميلاد: الجمهورية اليمنية ـ عدن ـ عدن الصغرى(البريقة).

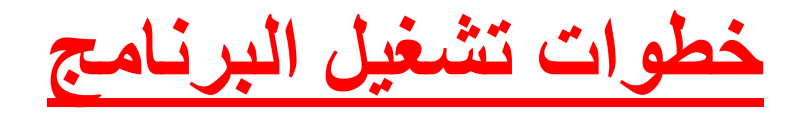

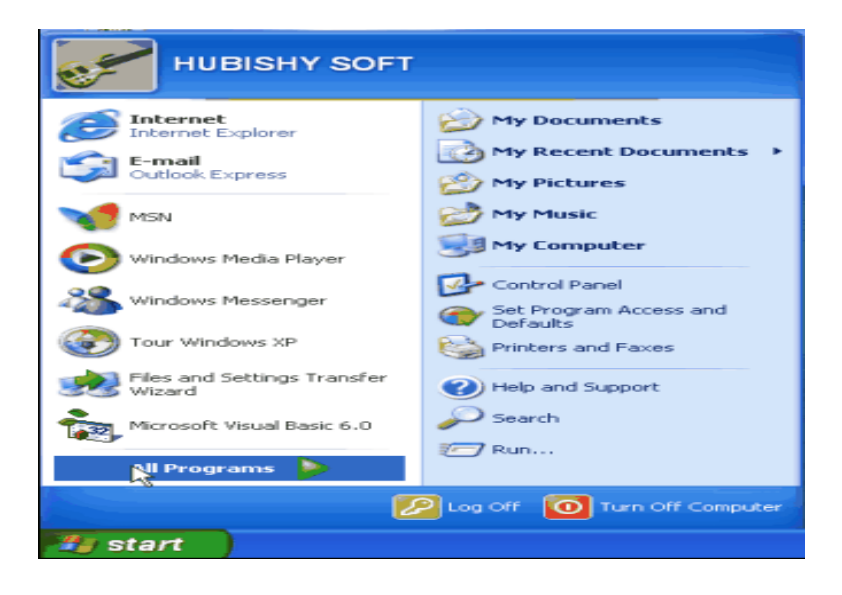

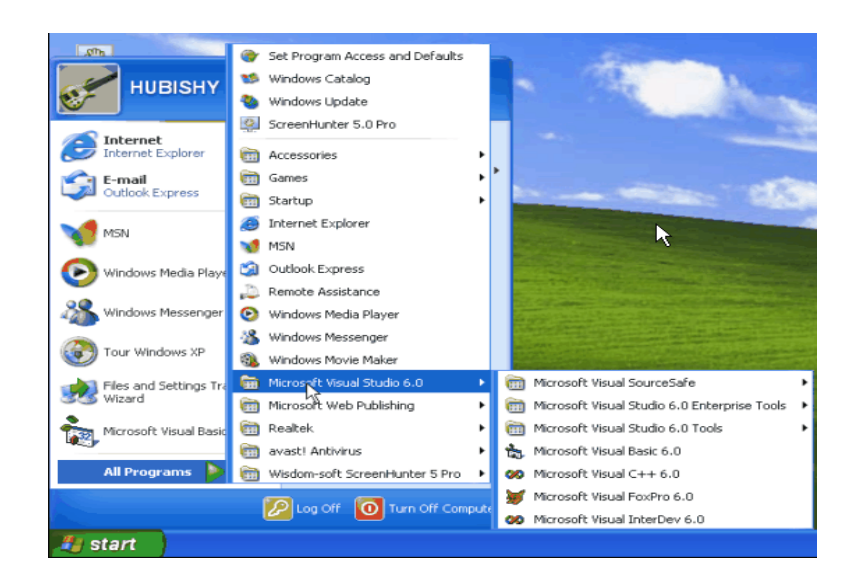

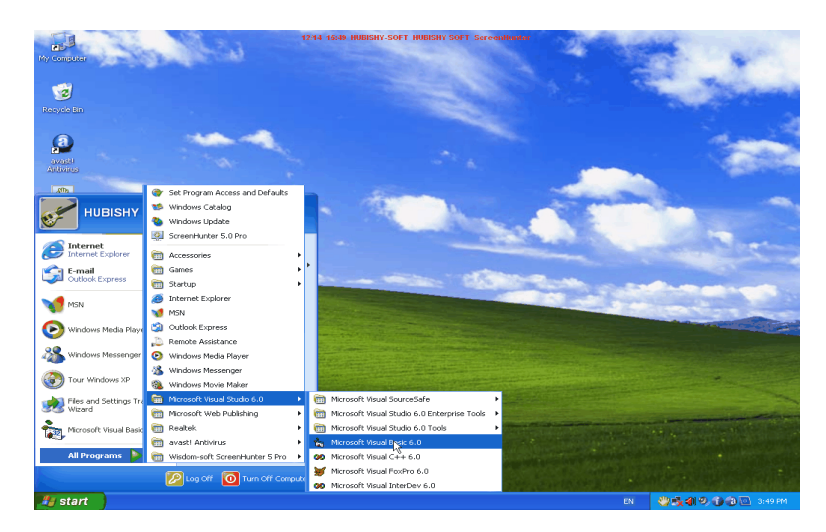

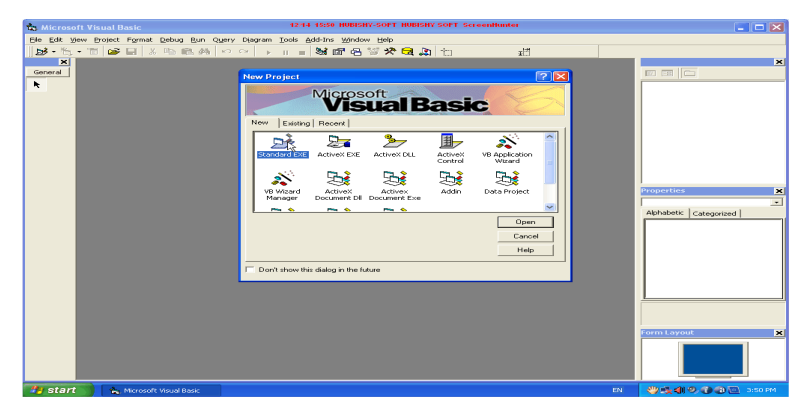

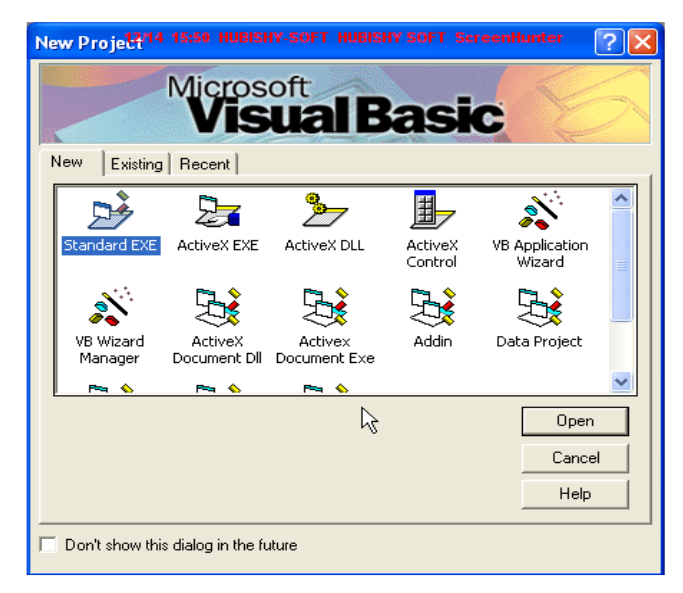

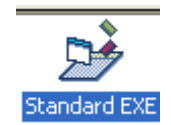

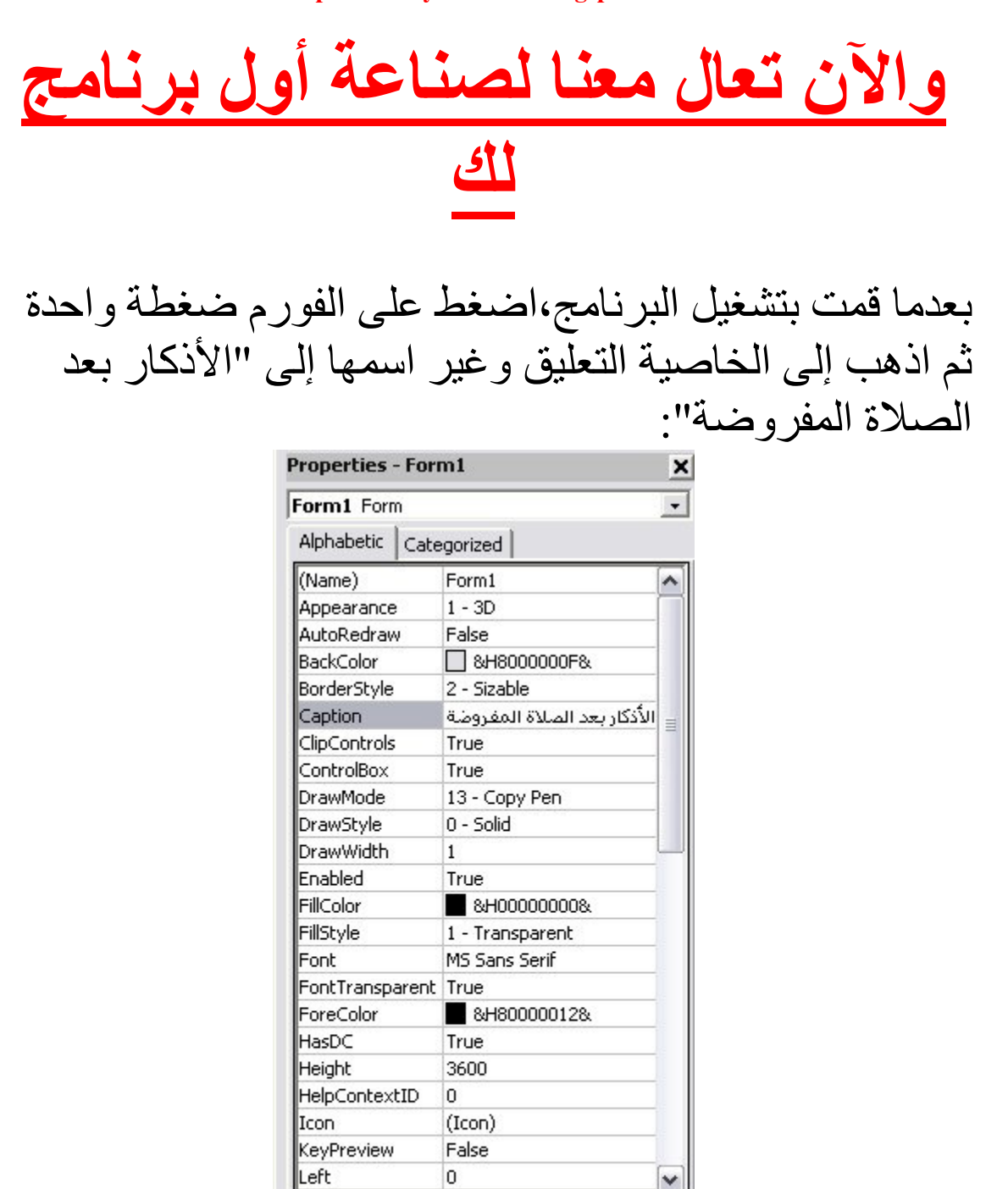

### **Caption**

Returns/sets the text displayed in an object's title bar or below an object's icon.

شكل(1)

ثم اضف مربع نص واحد وثلاثة أزرار أمر :

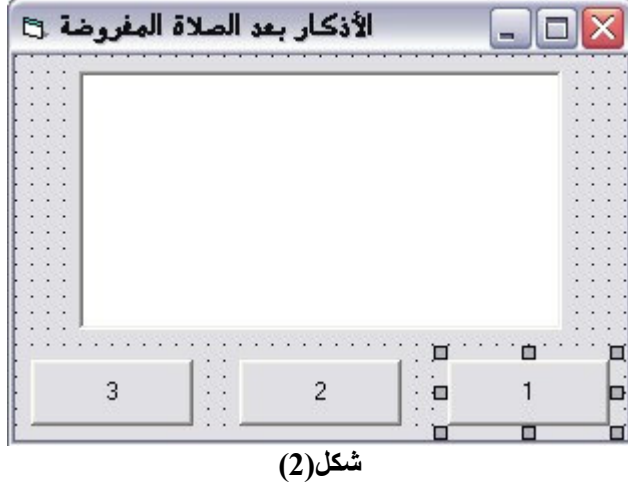

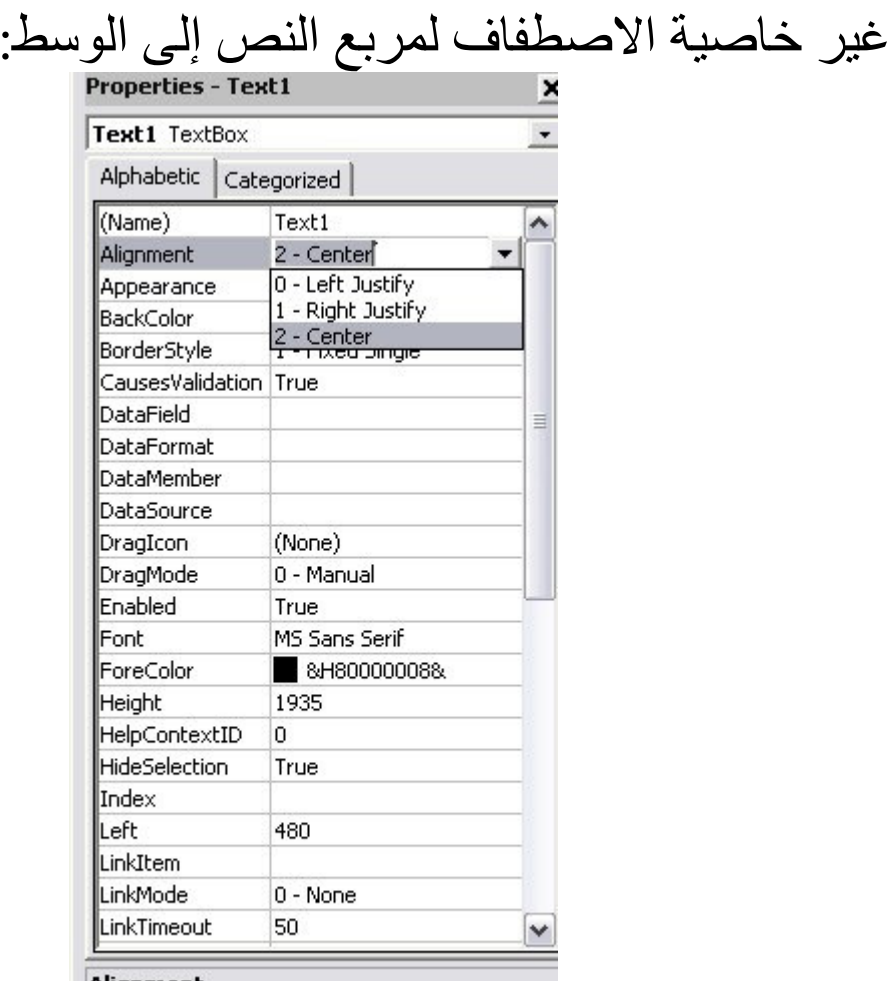

**Alignment**<br>Returns/sets the alignment of a CheckBox or<br>OptionButton, or a control's text.

شكل(3)

ثم اضغط على الزر 1 مرتين وأكتب هذا الكود فيه:

**Private Sub Command1 Click()**  $Text1. Text = "{}'$ اأستغفر الله، استغفر الله، استغفر الله **End Sub** 

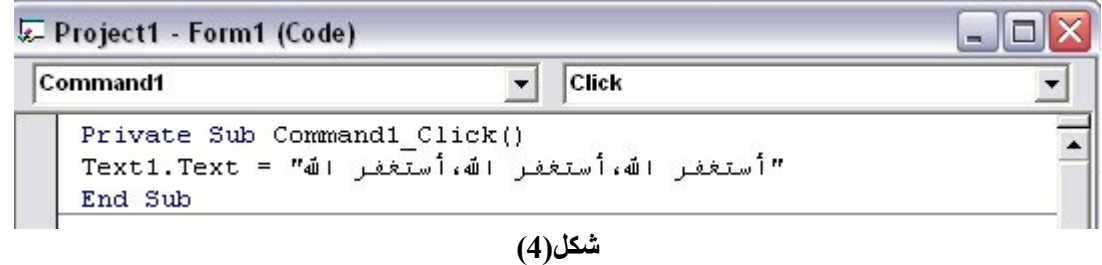

ثم اضغط على الزر 2 مرتين وأكتب هذا الكود فيه:

**Private Sub Command2 Click()** ''اللهم أنت السلام ومنك السلام،تباركت يا ذا الجلال والإكرام'' = Text1.Text **End Sub** 

Private Sub Command2 Click() أنت السلام ومنك السلام،تباركت با ذا الجلال والإكرام" = Text1.Text End Sub

شكل(5)

**Private Sub Command3\_Click()** لا إله إلا الله وحده لاشريك له،له الملك وله الحمد،وهو على كل شيء " = Text1.Text قدير ،اللهم لامانع لما أعطيت ولامعطى لما منعت ولاينفع ذا الجد منك الجد،لاحول ولاقوة إلا بالله،لا اله الا الله،ولانعبد الا اياه،له النعمة و له الفضل،و له الثناء الحسن،لااله الا الله،مخلصين له الدين ولو كره الكافرون" **End Sub** 

**ملحوظة هامة:** يجب كتابة الكود في سطر واحد.

ثم اضغط F1 أو ■ لتجربة البرنامج.

ولإضافة معلومات حول البرنامج ومبرمجه اعمل الأتي: اضغط على الفورم مرة واحدة،اختر الأمر محرّر قائمةِ في خانة التعليق أكتب حول وكذلك في خانة الاسم ومن ثم مو افق:

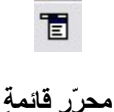

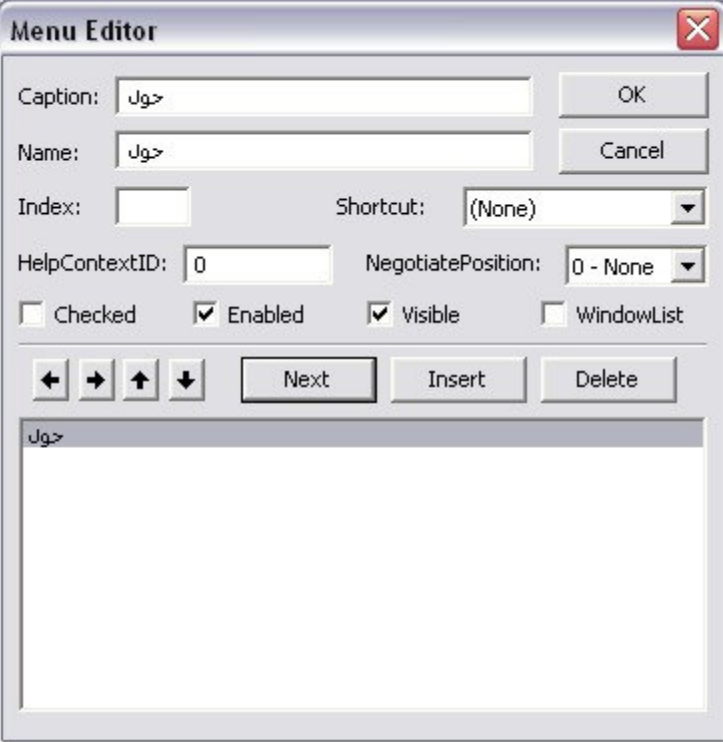

 $(6)$ شكل

ومن ثم اضغط مرتين على الأمر حول واكتب الكود الأتي: **Private Sub** ل%ح**\_Click()** 

WespBox ''البرنامج من برمجة و تصميم: معاذ عادل محمود حبيشي'' MsgBox **& "My website:http://hubishy-software.blogspot.com" & vbCrLf & "E-mail:hubishy-soft@maktoob.com" & vbCrLf & "Mobile:+967 713283219" & vbCrLf & "" & vbCrLf & " @** [ 1**@" End Sub** 

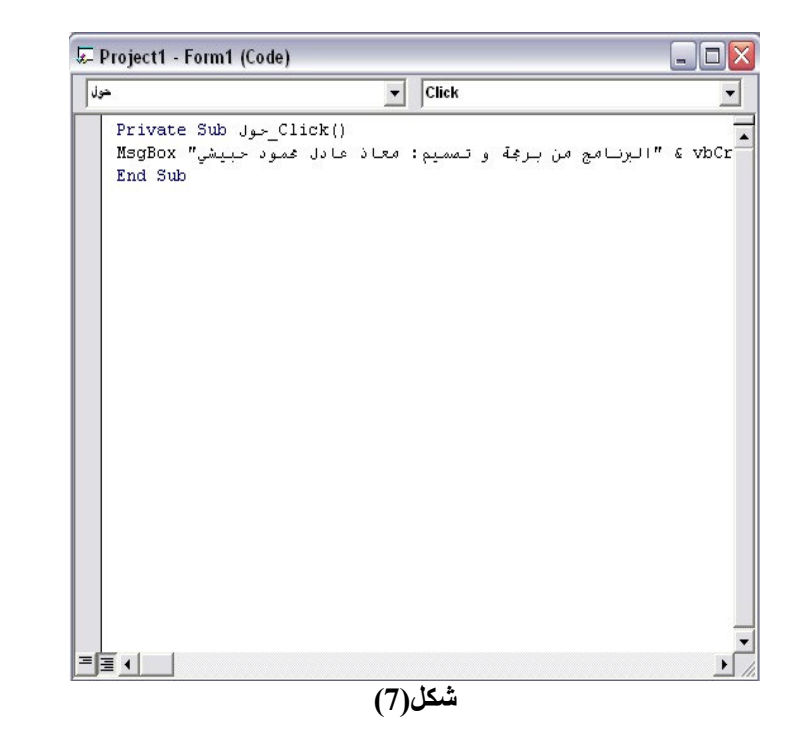

# ولإضافة رسالة تأكيد الخروج من البرنامج اكتب الكود الآتي في :QuryUnload

**Private Sub Form OueryUnload (Cancel As Integer, UnloadMode As Integer) Dim Answer As Integer** \_ ,''هل أنت متأكد من رغبتك في الخروج من البرنامج؟'')Answer = MsgBox vbQuestion + vbYesNo, "HUBISHY SOFT ("تأكيد الخروج من If Answer =  $v b No$  Then Cancel =  $-1$ **End Sub** 

Private Sub Form QueryUnload (Cancel As Integer, UnloadMode As Integer) Dim Answer As Integer \_ ,"مل أنت متأكد من رفيتك في الخروج من البرنامج؟")Answer = MsgBox vbQuestion + vbYesNo, "HUBISHY SOFT ("تأكيد الخروج من If Answer =  $vbn$  Then Cancel =  $-1$ End Sub

شكل(8)

ثم اضغط F1 أو مسلتجربة البرنامج.<br>**تم بحمد الله البرنامج الأول** 

# برنامج إخفاء و اظ مصحت يستحق إصفان زر ابدا<br>اضف زراأمر ثم غير خاصية التعليق الخاصة بزرا الأمر<br>وغير هما،الزر الأول إخفاء زر ابدأ،والثاني إظهار زر ابدأ<br>هكذا:

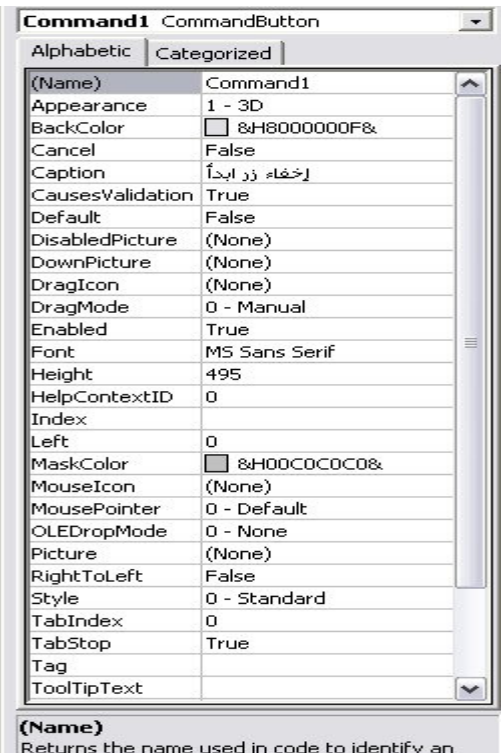

object.

 $\overline{(9)}$ شكل

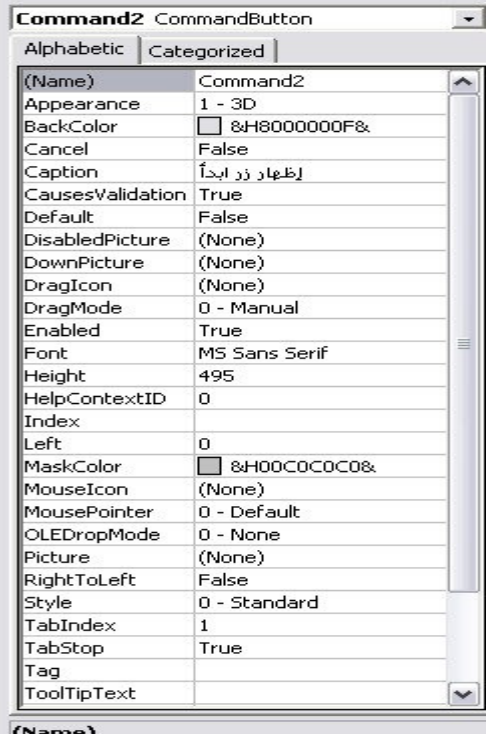

**(Name)**<br>Returns the name used in code to identify an<br>object.

 $(10)$ شكل

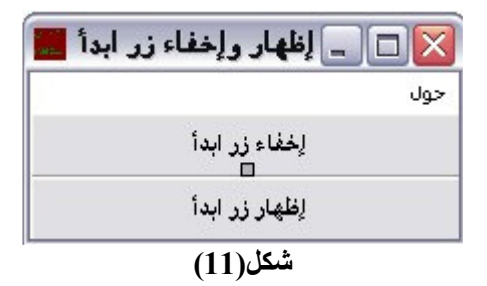

ثم اكتب الكود الآتي في الفورم في قسم التصريحات العامة|Genera:

**Const SW\_SHOWNORMAL = 1 Private Declare Function FindWindow Lib "user32" Alias \_ "FindWindowA" (ByVal lpClassName As String, \_ ByVal lpWindowName As String) As Long** 

**Private Declare Function FindWindowEx Lib "user32" Alias \_** 

```
"FindWindowExA" (ByVal hWnd1 As Long, ByVal hWnd2 As
Long, \overline{\phantom{a}}ByVal lpsz1 As String, ByVal lpsz2 As String) As Long
```
**Private Declare Function ShowWindow Lib "user32"** (ByVal hwnd As Long, ByVal nCmdShow As Long) As Long **Private Const SW**  $HIDE = 0$ 

```
Public Function hideStartButton()
 'This Function Hides the Start Button'
 Our Parent & = FindWindow("Shell Travel' TravWnd", "")Our Handle & = FindWindowEx(OurParent & 0, "Button",vbNullString
 ShowWindow OurHandle&, SW HIDE
End Function
```

```
Public Function showStartButton()
 'This Function Shows the Start Button'
 Our Parent & = FindWindow("Shell TrayWnd", "")Our Handle & = FindWindowEx(OurParent & 0, "Button",vbNullString)
```
**ShowWindow OurHandle&, SW\_SHOWNORMAL End Function** 

**Private Sub Command1 Click()** hideStartButton **End Sub** 

**Private Sub Command2 Click() showStartButton End Sub** 

**Private Sub Form\_QueryUnload(Cancel As Integer, UnloadMode As** Integer) **Dim Answer As Integer** .''هل أنت متأكد من رغبتك في الخروج من البرنامج؟'' )Answer = MsgBox vbQuestion + vbYesNo, "HUBISHY SOFT ("تأكيد الخروج من

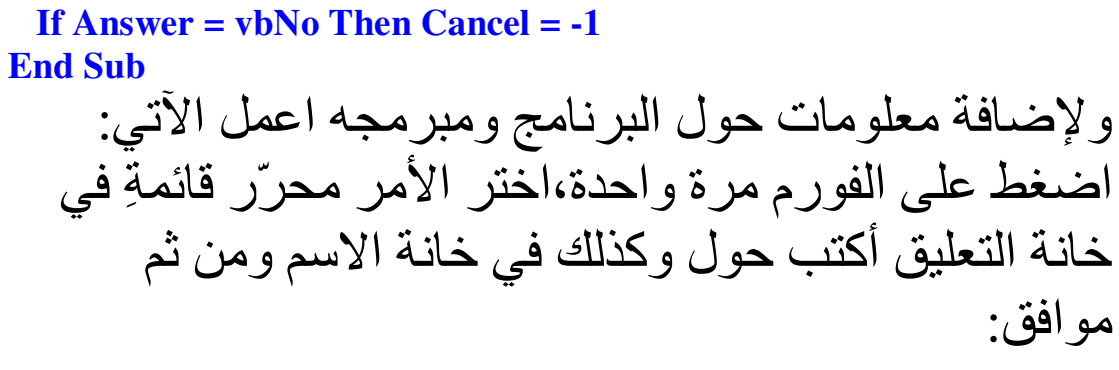

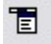

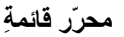

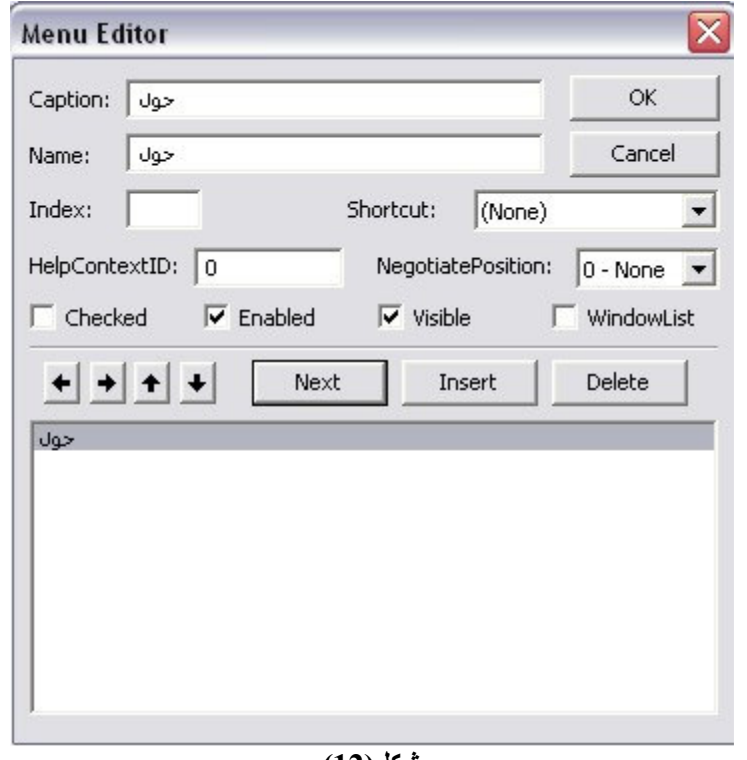

شكل(12)

ثم اكتب هذا الكود التالي فيه:

**Private Sub** ل%ح**\_Click()** 

& vbCrLf & "البرنامج من برمجة و تصميم: معاذ عادل محمود حبيشي" MsgBox **"My website:http://hubishy-software.blogspot.com " & vbCrLf & "E-mail:hubishy-soft@maktoob.com" & vbCrLf & "Mobile:+967 713283219" & vbCrLf & "" & vbCrLf & " @** 1 [**@" End Sub** 

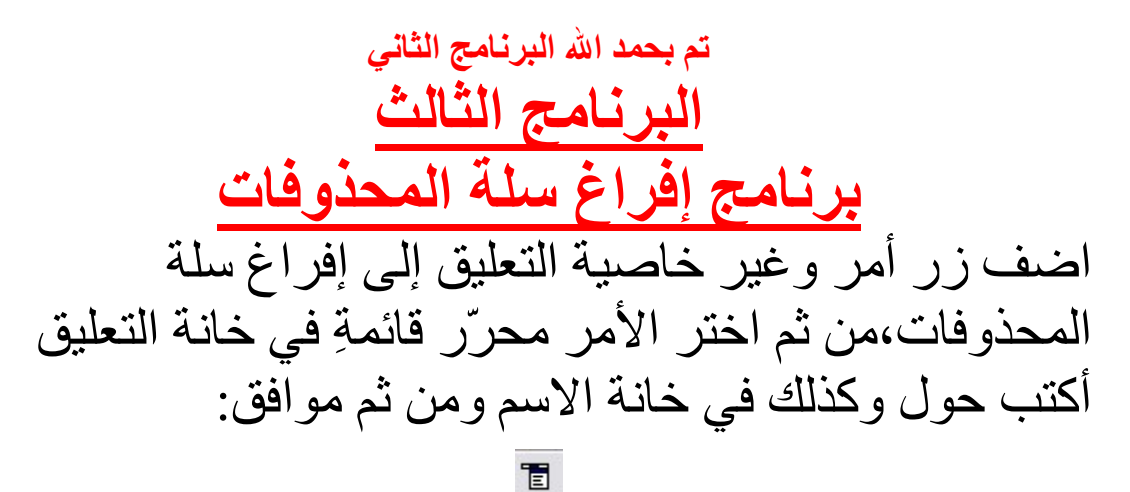

محرّر قائمةٍ

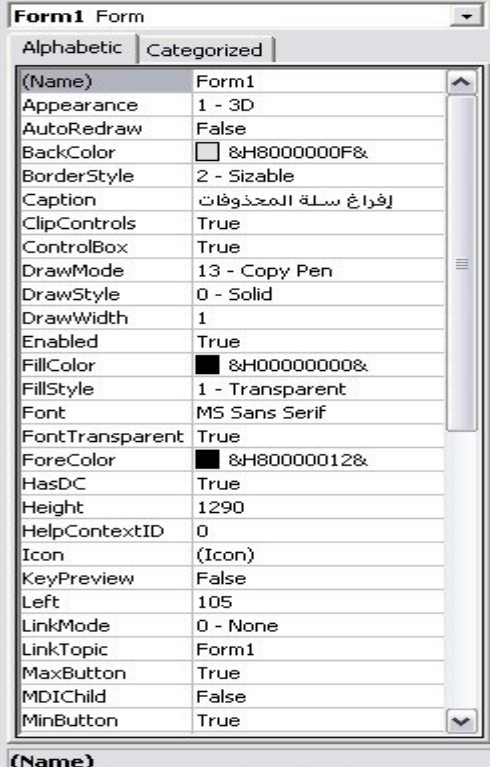

Returns the name used in code to identify an object.

شكل(13)

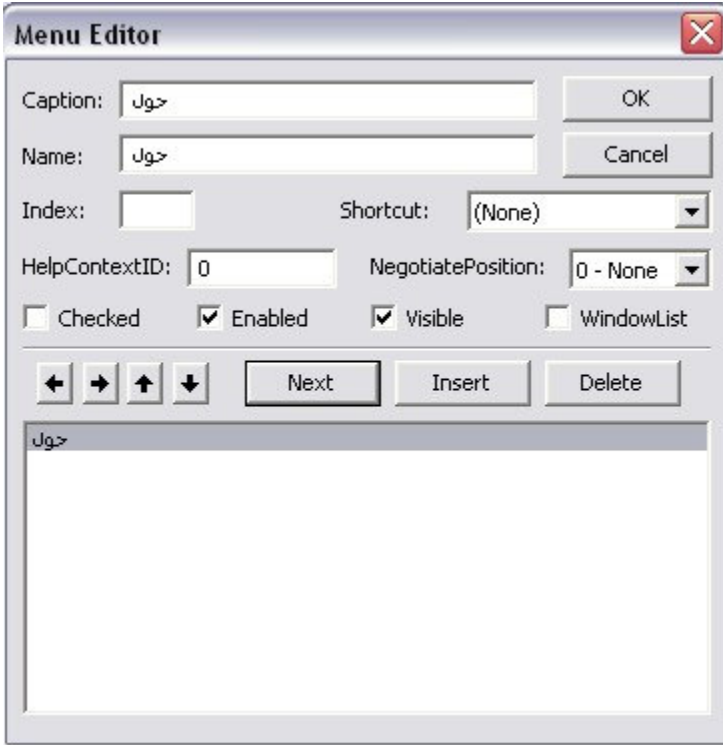

 $(14)$ شكل

ومن ثم اكتب الكود الآتي في الفورم في قسم التصريحات العامة|Genera:

**Private Declare Function SHEmptyRecycleBin Lib "shell32.dll" Alias "SHEmptyRecycleBinA" (ByVal hwnd As Long, ByVal pszRootPath As String, ByVal dwFlags As Long) As Long Private Declare Function SHUpdateRecycleBinIcon Lib "shell32.dll" () As Long Private Sub Command1\_Click()**  الإفراغ**' SHEmptyRecycleBin Me.hwnd, vbNullString, 0**  ا**لتحديث**' **SHUpdateRecycleBinIcon End Sub** 

**Private Sub Form\_Load()** 

**End Sub** 

**Private Sub** ل%ح**\_Click()**  & vbCrLf & "البرنامج من برمجة و تصميم: معاذ عادل محمود حبيشي" MsgBox **"My website:http:\\hubishy-soft.maktoobblog.com" & vbCrLf & "E-mail:hubishy-soft@maktoob.com" & vbCrLf & "Mobile:+967**  713283219" & vbCrLf & "" & vbCrLf & " [**@" End Sub** 

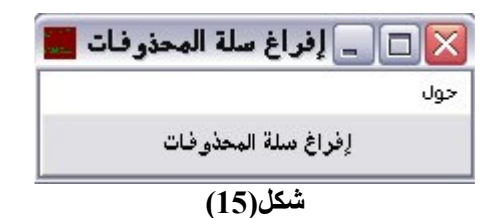

تم بحمد الله البرنـامج الثـالث